### validarcae

### <span id="page-0-0"></span>Utility tool to deal with the Portuguese classification of economic activities (CAE)

Marta Silva

#### 2020 Portuguese Stata Conference

## Portuguese Classification of Economic Activities

- Framework to organize and classify statistical units producing goods and services
- Allows to present statistical information by economic activity

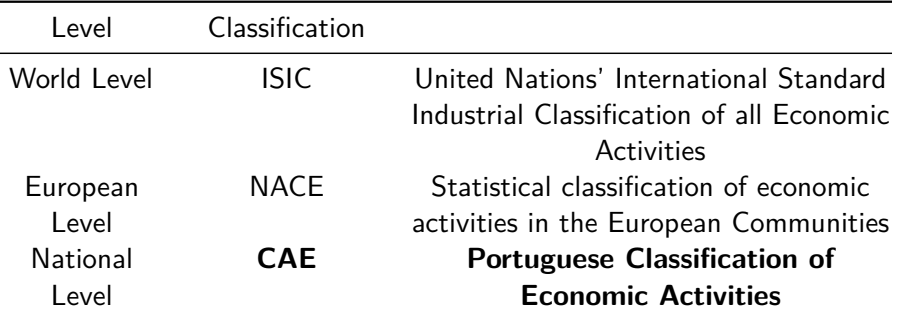

#### Source: Eurostat (2008)

CAE suffered several revisions over time aiming the harmonization with European classification systems:

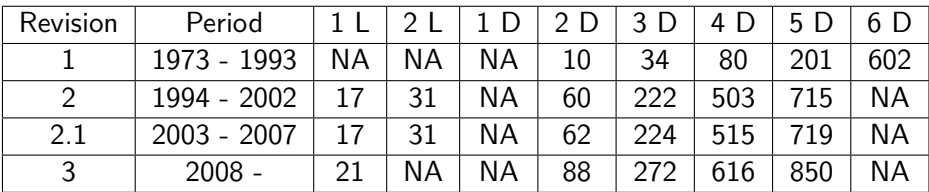

- The classification has an hierarchical structure and several levels of aggregation
	- The number and scope of the levels of aggregation changed with each revision

# Portuguese Classification of Economic Activities - CAE Rev.1

- CAE Rev.1 contains 6 levels of aggregation:
	- **4.** Division represented by 1 digit
	- 2. Subdivision represented by 2 digits
	- **3.** Class represented by 3 digits
	- 4. Group represented by 4 digits
	- **5.** Subgroup represented by 5 digits
	- **6.** Detail represented by 6 digits
- 日1 Agriculture, forestry, hunting and fishing
	- □ 11 Agriculture and hunting
		- □ 111 Agriculture and livestock production
			- □ 1110 Agriculture and livestock production
				- □ 1110.0 Agriculture and livestock production

1110.0.0 - Agriculture and livestock production

Source: Statistics Portugal

# Portuguese Classification of Economic Activities - CAE Rev.2 and CAE Rev.2.1

CAE Rev.2 and CAE Rev.2.1 contain 6 levels of aggregation:

- **1.** Section represented by a letter
- 2. Subsection represented by 2 letters
- **3.** Division represented by 2 digits
- 4. Group represented by 3 digits
- **6.** Class represented by 4 digits
- 6. Subclass represented by 5 digits

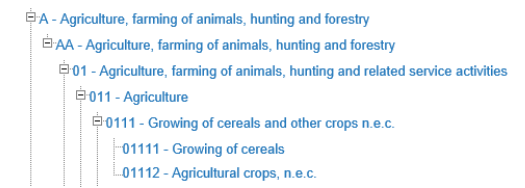

Source: Statistics Portugal

# Portuguese Classification of Economic Activities - CAE Rev.3

• CAE Rev.3 contains 5 levels of aggregation:

- **1.** Section represented by a letter
- 2. Division represented by 2 digits
- 3. Group represented by 3 digits
- 4. Class represented by 4 digits
- Subclass represented by 5 digits

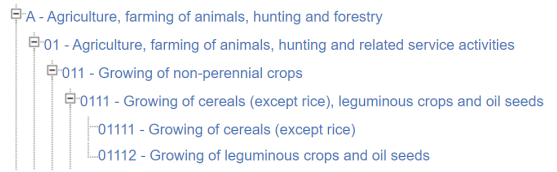

Source: Statistics Portugal

- validarcae is a validation tool for codes of economic activity
- User-written command by [BPLIM](https://msites-dee-bplim-prd.azurewebsites.net/)
- Why is this useful?
	- validates codes at any level of aggregation and allows to identify errors
	- helps to identify the revision when one is exploring the data and there is no metadata available
	- converts codes to higher levels of aggregation
- accepts string or numeric variables
- reports ambiguous codes ("lost in translation" cases)
	- 011 Growing of non-perennial crops
	- 11 Manufacture of beverages

• The syntax of validarcae is as follows:

validarcae var [if], [options]

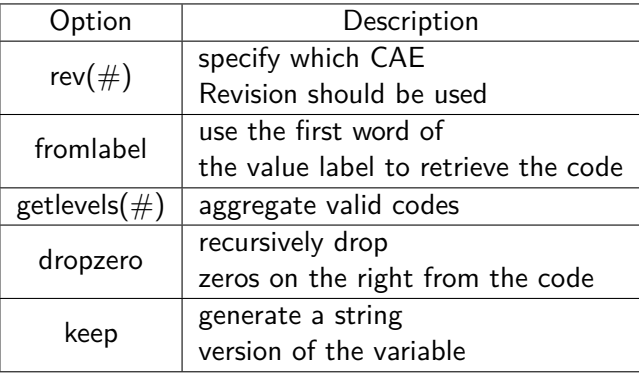

 $\bullet$  This command creates a new variable  $\_\mathit{valid\_cae\_#}$  to identify the validity of CAE:

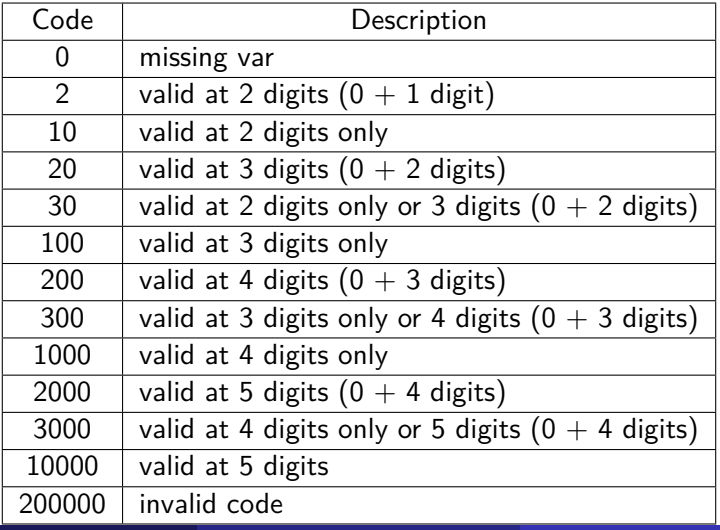

By default, the command considers the most recent revision in force (CAE Rev. 3)

```
. validarcae cae
Variable cae is long
Checking compatibility with CAE rev. 3
```
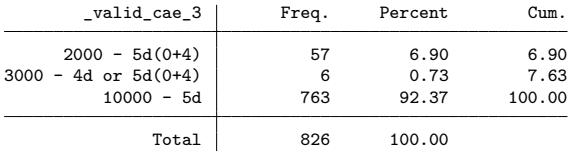

#### • this adds a variable  $*$  valid cae  $3*$  to the data set

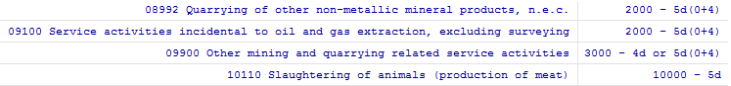

The code 9900 may be considered valid at two levels:

- 5 digits: 09900 (Other mining and quarrying related service activities)
- 4 digits: 9900 (Activities of extraterritorial organisations and bodies)

#### The command uses the first word of the value label to retrieve the code

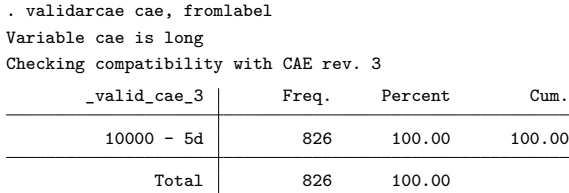

The user may also specify the revision to use when validating the codes

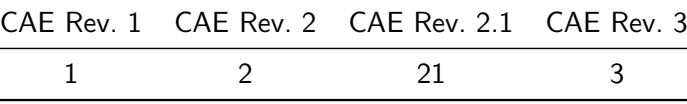

For example, we can apply it to the years in which CAE Rev.1 was in force:

```
. validarcae cae, rev(1)
```
Variable cae is long

Checking compatibility with CAE rev. 1

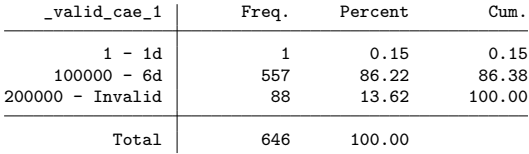

### Options - drop zeros

• implements a recursive validation of invalid codes by dropping zeros on the right from the codes

```
. validarcae cae, rev(1) dropzero
```
Variable cae is long

Checking compatibility with CAE rev. 1

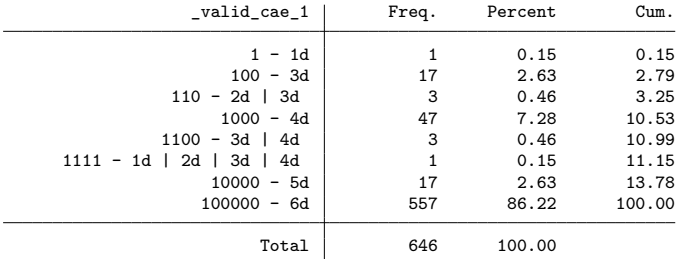

• this adds a variable to the data set informing how many zeros were dropped

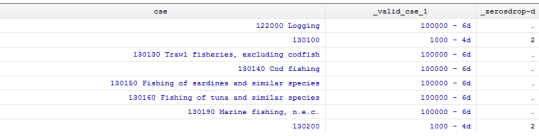

- The user may specify the level of the aggregation
- This option is only implemented for valid and unambiguous codes

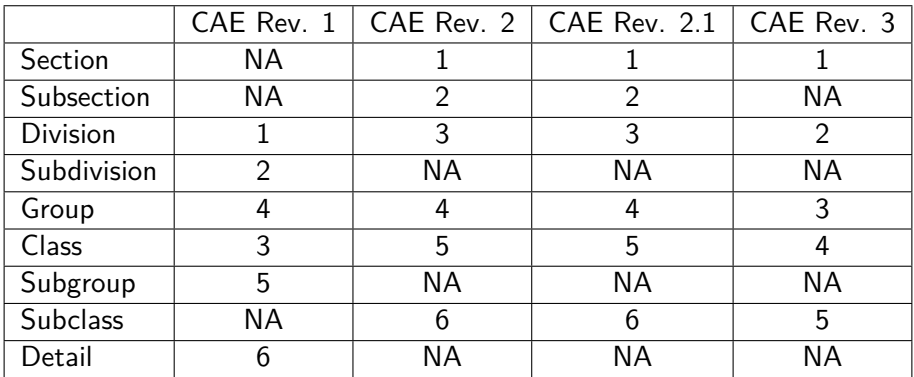

#### . validarcae cae, fromlabel getlevels(1)

Variable cae is long

Checking compatibility with CAE rev. 3

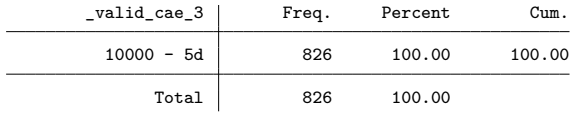

#### This option adds a variable to the data set:

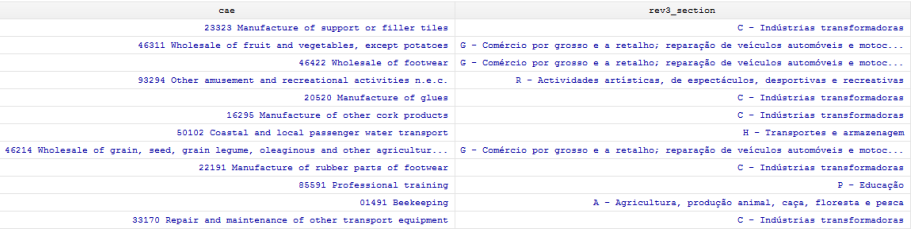

#### • The user may also opt to see the labels in English

#### validarcae cae, fromlabel getlevels(2, en)

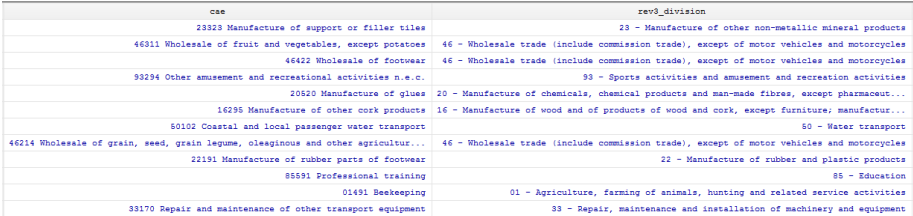

savesome (Nicholas J. Cox)

• To install *validarcae* run the following in Stata:

net install validarcae, from(["https:](https://github.com/BPLIM/Tools/raw/master/ados/General/validarcae) [//github.com/BPLIM/Tools/raw/master/ados/General/validarcae"](https://github.com/BPLIM/Tools/raw/master/ados/General/validarcae))

• This will install the ado validarcae, four auxiliary adofiles and one ancillary file "caecodes.txt" to validate CAE codes.

• Thank you for the attention!